# Umělá inteligence dostupná pro většinu zaměstnanců/zaměstnankyň UHK

Microsoft Edge má integrované **funkce využívající umělou inteligenci včetně možnosti chatu**  s ochranou vyplněných dat. Funkce jsou dostupné pro zaměstnance a zaměstnankyně UHK s licencemi plánu A3 a A5. Tuto licenci máte propůjčenou, **jste-li na UHK zaměstnán/a s alespoň polovičním úvazkem** (0,5 a více včetně). Splňujete-li výše uvedenou podmínku, stačí **být přihlášen/a v Edgi** Vaším **UHK účtem**.

### Obsah

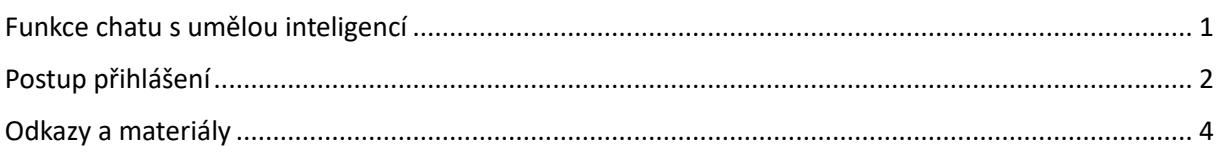

## <span id="page-0-0"></span>Funkce chatu s umělou inteligencí

Na níže uvedeném postupu na obrázku je vyobrazeno rozhraní, které byste měl/a vidět, pokud jste přihlášen/a UHK účtem a máte patřičnou licenci.

- 1. Funkci chatu s umělou inteligencí (Bing Chat Enterprise) naleznete v pravém horním rohu prohlížeče viz obrázek 1 níže.
- 2. Po otevření ikony Chatu uvidíte v horním části "Chráněno" a ve spodní části prostor pro položení dotazu, nad kterým je uvedeno: "**Vaše osobní a firemní data jsou v tomto chatu chráněná.**"

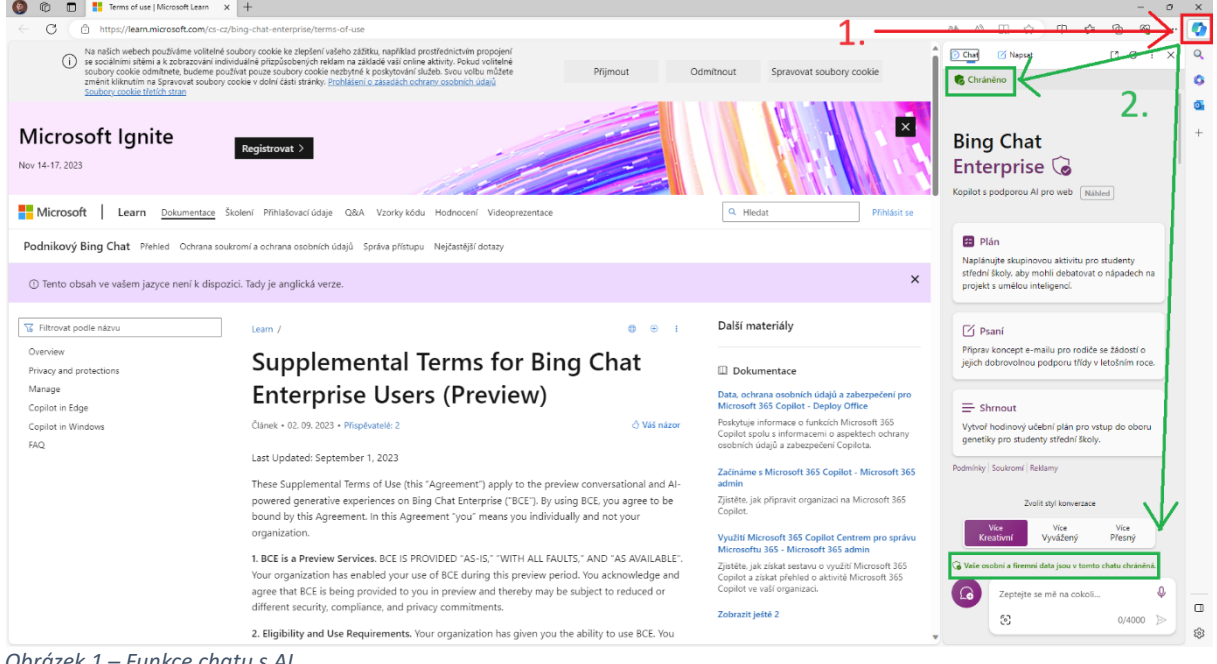

*Obrázek 1 – Funkce chatu s AI*

# <span id="page-1-0"></span>Postup přihlášení

1. Kontrolu přihlášení provedete tak, že v levém horním rohu prohlížeče Edge vyberete ikonu osoby.

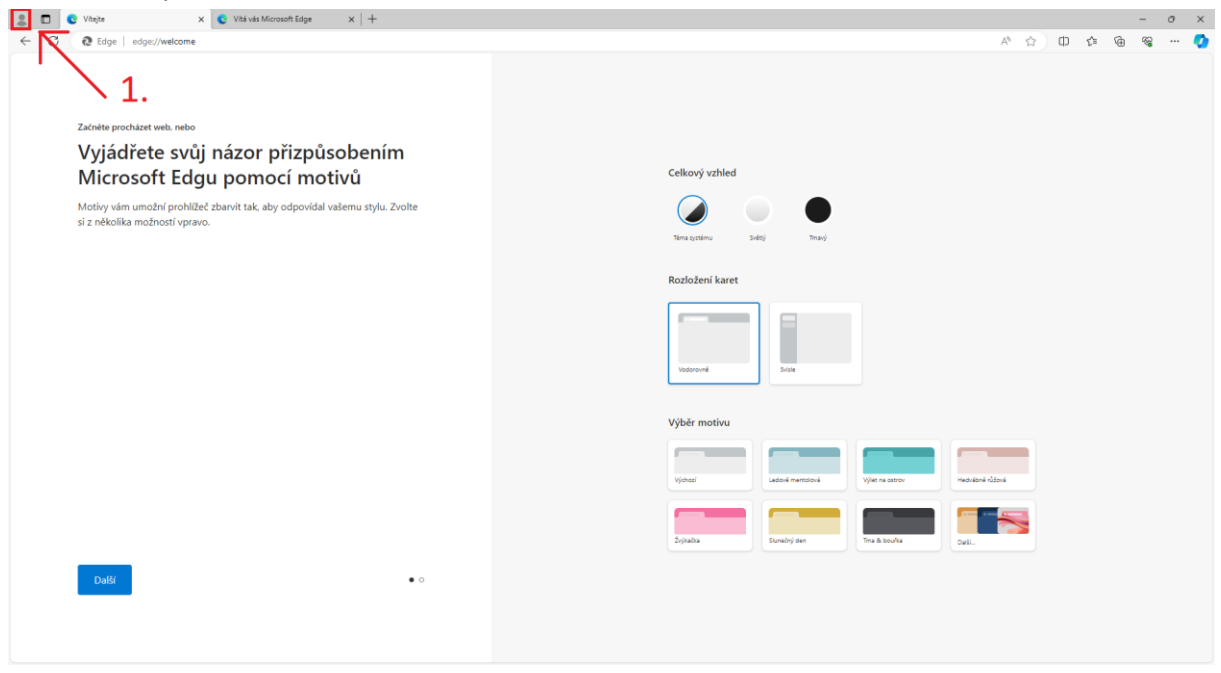

*Obrázek 2 – Přihlášení a kontrola přihlášení 1*

2. Po otevření dialogu vidíte buď informace o svém účtu (jste přihlášen/a), nebo tlačítko "Přihlásit se, aby se synchronizovala data", a v tom případě je nutné se přihlásit.

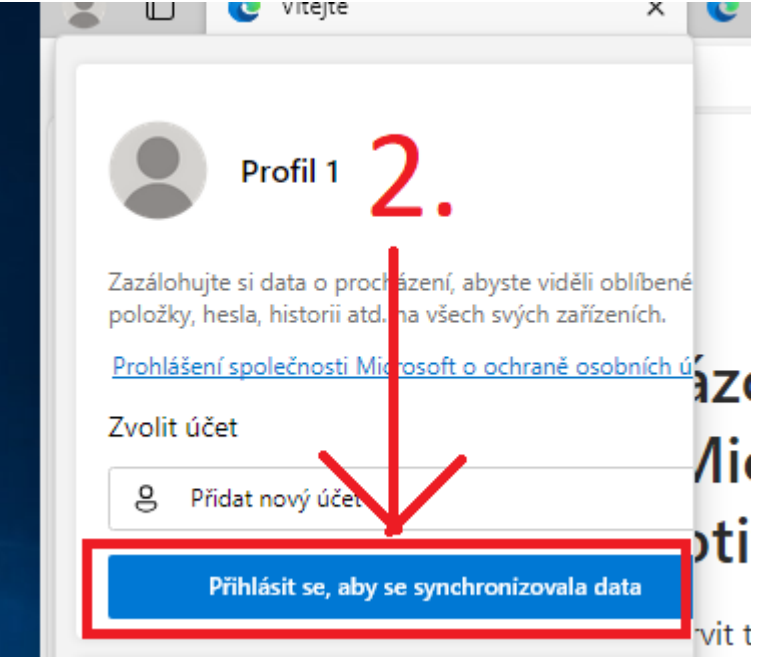

*Obrázek 3 – Stav přihlášení včetně iniciace přihlášení*

3. Vyplňte své uživatelské jméno ve tvaru **[username@uhk.cz](mailto:username@uhk.cz)** a potvrďte/stiskněte tlačítko "Přihlásit se". Budete přesměrování na část, kde k uvedenému uživatelskému jménu budete nuceni vyplnit heslo. V případě, že máte aktivovanou dvou faktorovou autentizaci, bude

#### nutné potvrdit i druhý faktor.

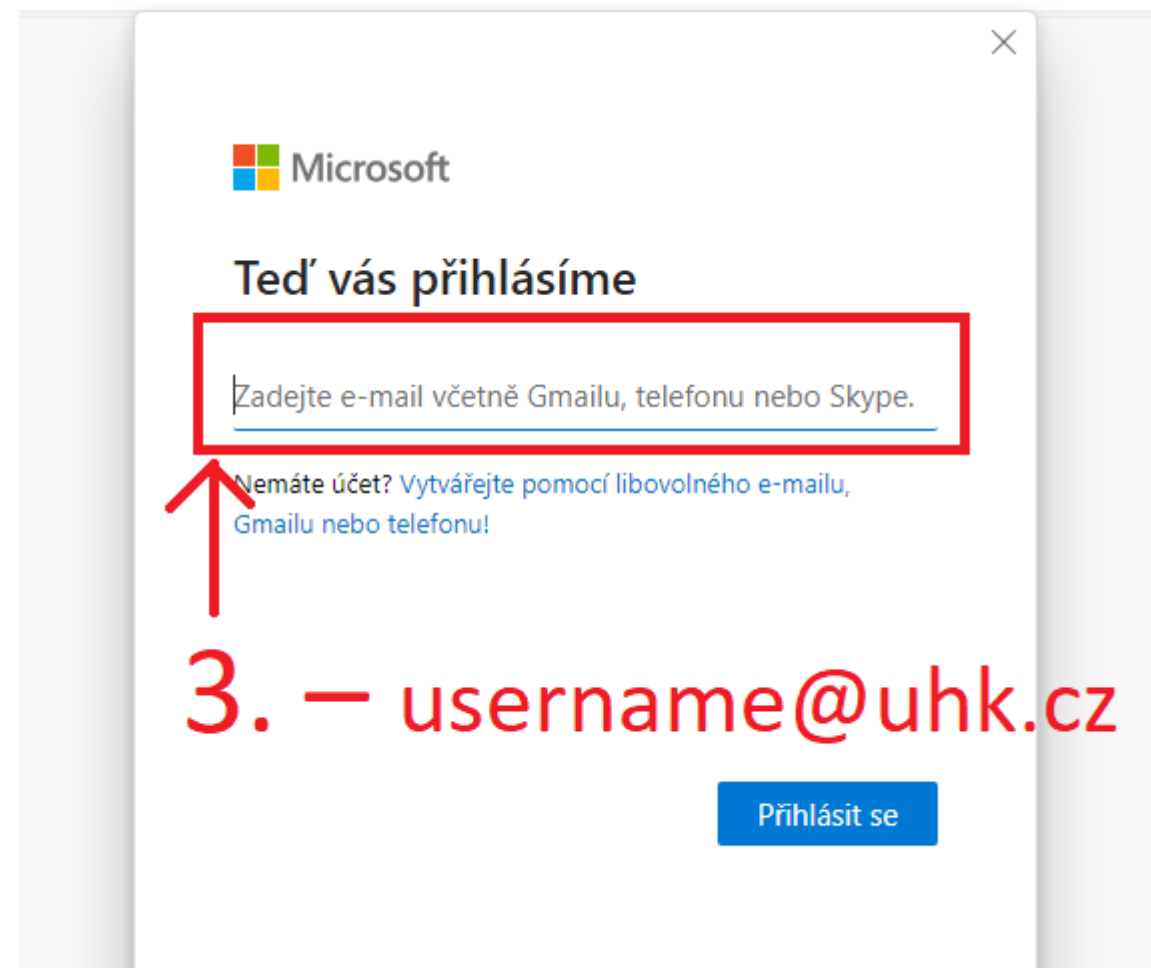

*Obrázek 4 – Vkládání uživatelského jména*

4. V dalším okně vyberte možnost "Povolit organizaci spravovat moje zařízení" a potvrďte OK.

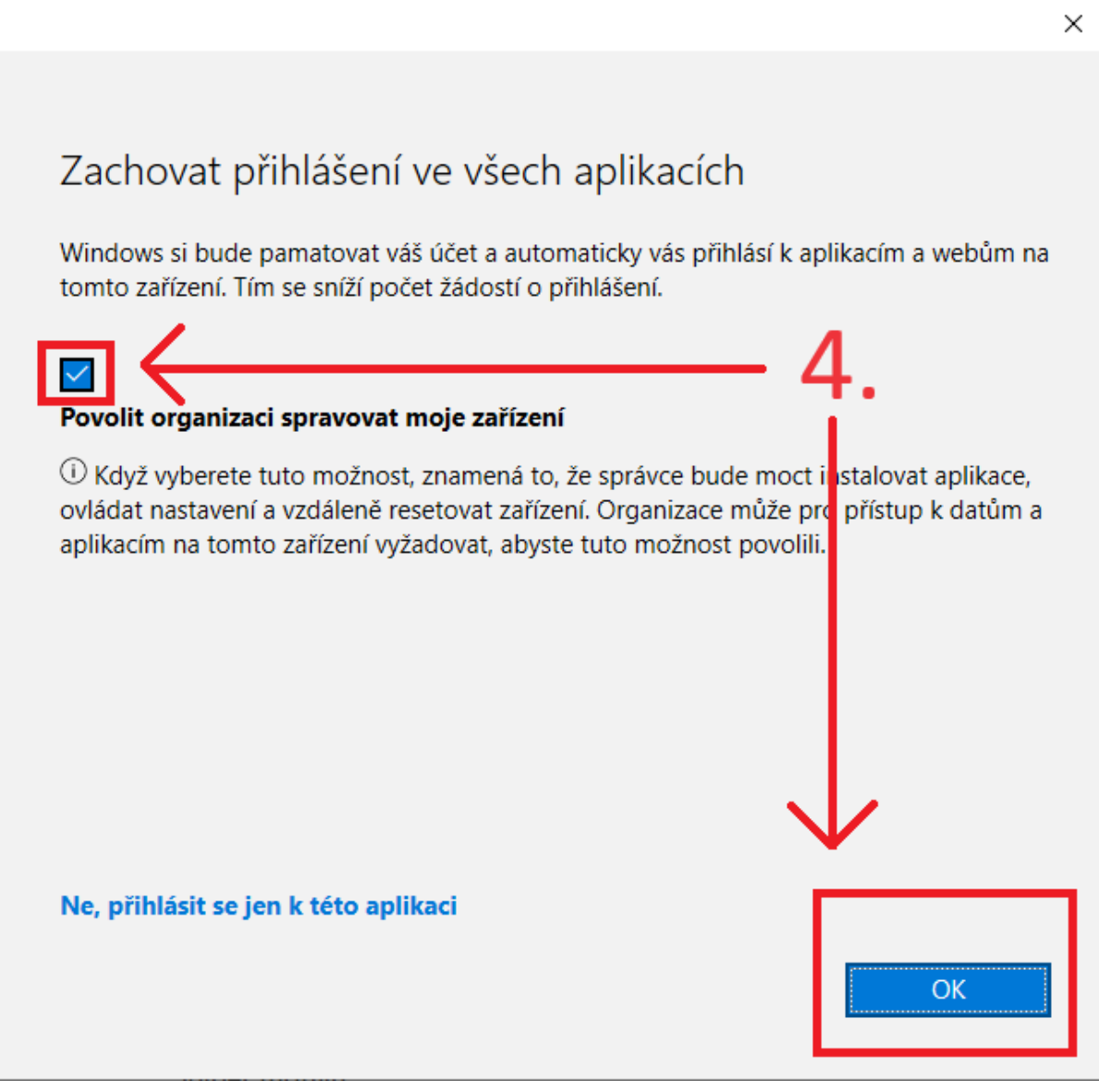

*Obrázek 5 – Nastavení vlastností po úspěšném ověření*

5. Nyní můžete plně využívat funkcionalit chatu s umělou inteligencí.

#### <span id="page-3-0"></span>Odkazy a materiály

- Popis funkcí[: https://www.microsoft.com/cs-cz/edge/features/ai?form=MT00D8](https://www.microsoft.com/cs-cz/edge/features/ai?form=MT00D8)
- Ochran vyplněných dat[: https://learn.microsoft.com/cs-cz/bing-chat-enterprise/privacy-and](https://learn.microsoft.com/cs-cz/bing-chat-enterprise/privacy-and-protections)[protections](https://learn.microsoft.com/cs-cz/bing-chat-enterprise/privacy-and-protections)
- Promočlánek o Microsoft Edge[: https://www.microsoft.com/cs-cz/edge?form=MA13FJ](https://www.microsoft.com/cs-cz/edge?form=MA13FJ)
- Podmínky užití chatu<https://learn.microsoft.com/cs-cz/bing-chat-enterprise/terms-of-use>